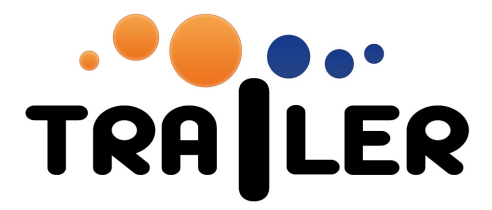

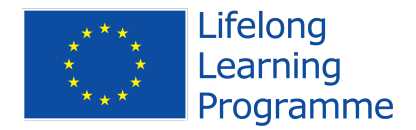

## TRAILER SINGLE LOGIN USER MANUAL

519141-LLP-1-2011-1-ES-KA3-KA3MP

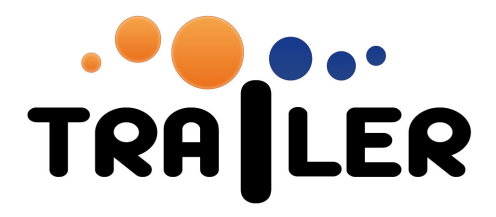

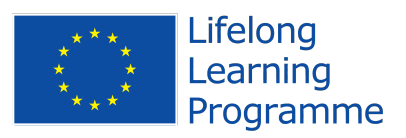

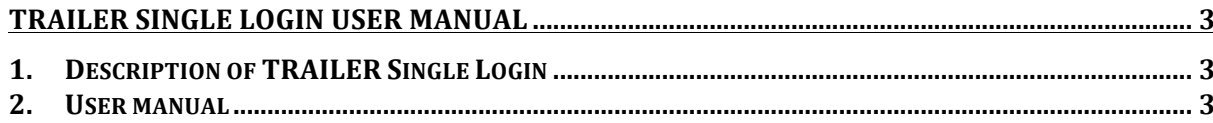

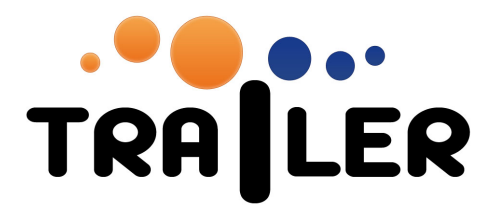

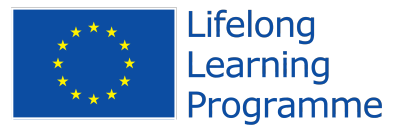

## **TRAILER SINGLE LOGIN USER MANUAL**

This document is a user manual for the single login of the TRAILER platform. We provide a short description of the component, and then a step-by-step user's guide with screenshots

## **1. Description of TRAILER Single Login**

TRAILER Single Login is a web-based application that allows TRAILER users to login at the same time in TRAILER ePortfolio and the Informal Learning Collector, instead to login in each of them separately.

## **2. User manual**

The TRAILER Single Login can be accessed through the URL: http://trailer.grial.eu/

The home page of TRAILER Single Login (figure 1) provides a simple interface for user login in both ILC and ePortolio. The user needs to type login and password for TRAILER Ecosystem.

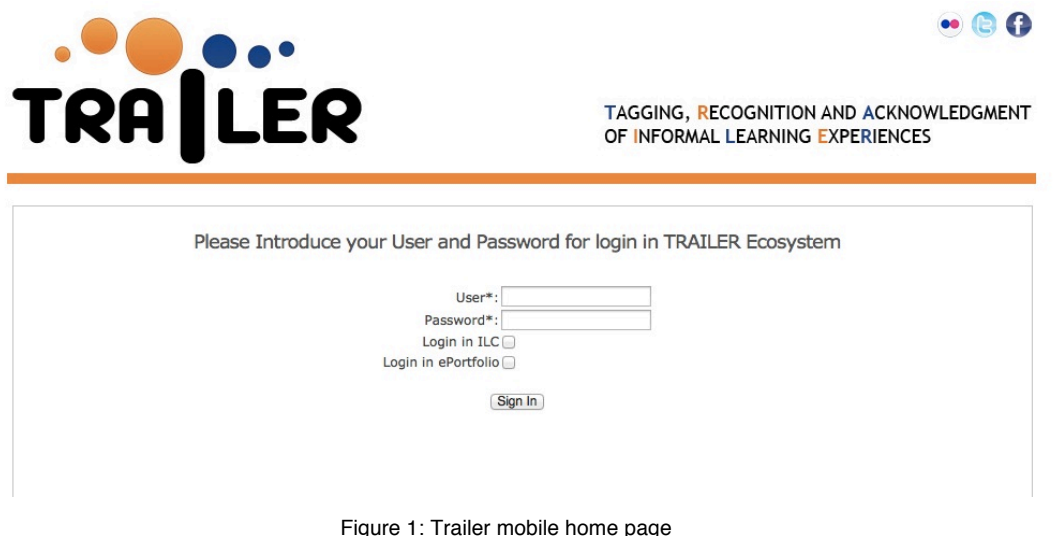

Typing for login information brings to user two new tabs or windows in web browser, one for ILC and another for ePortfolio. In this two new tabs or windows, the user appears as logged in compontens.

Some web browsers could arise problems with the opening of two tabs, this issue could be resolved with a proper configuration of web browser security.